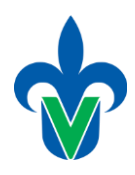

Universidad Veracruzana Facultad de Estadística e Informática

Tema

# **Documentos JSON: Formato y consulta**

# **Base de datos MongoDB**

**Elaborado por:**

Mtra. Lorena Alonso Ramírez [lalonso@uv.mx](mailto:lalonso@uv.mx)

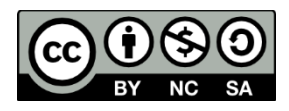

Última actualización: mayo 2022

### **Documentos JSON**

- JSON (JavaScript Object Notation Notación de Objetos de JavaScript) es un formato ligero de intercambio de datos.
- Leerlo y escribirlo es simple para humanos, mientras que para las máquinas es simple interpretarlo y generarlo
- JSON está constituido por una **colección de pares de nombre/valor.**

### **Ejemplo 1**

- El objeto Json está formado por los campos: nombre, edad, aficiones y residencia.
- Los valores de los campos son: cadenas de caracteres, valores numéricos, arreglos.

```
{
   Nombre : "Juan",
   Edad: 28,
   Aficiones: ["Música", "Cine", "Tenis"],
   Residencia: "Madrid"
}
```
### **Ejemplo 2**

- En este ejemplo el valor del campo responsable es a su vez un objeto json.
- El responsable, está definido por nombre, edad, aficiones y Residencia.
- Los elementos de un arreglo pueden ser objetos json

```
{
"responsable":
   {
   "Nombre": "Juan",
   "Edad": 28,
   "Aficiones": ["Música", "Cine", "Tenis"],
   "Residencia": "Madrid"
   },
"empleados":
  \lceil { "Nombre" : "Elena",
        "Edad": 26,
        "Aficiones": ["Música", "Cine"],
        "Residencia": "Madrid"
      },
      { "Nombre" : "Luis",
        "Edad": 31,
        "Residencia": "Madrid"
      }
   ]
}
```
## **MongoDB Consulta y actualización de datos**

En esta práctica se trabaja con una colección de documentos donde se almacena información sobre diferentes restaurantes.

1. Los documentos tienen la siguiente estructura. **Identifica** los elementos del documento, los subelementos, y los arreglos:

```
db.restaurants.insert( {
     "address" : { "street" : "2 Avenue", 
                   "zipcode" : "10075", 
                    "building" : "1480",
                    "coord" : [ -73.9557413, 40.7720266 ] 
             }, 
    "borough" : "Manhattan", 
    "cuisine" : "Italian", 
    "grades" : [ 
            { "date" : ISODate("2014-10-01T00:00:00Z"), "grade" : "A", "score" : 11 }, 
            { "date" : ISODate("2014-01-16T00:00:00Z"), "grade" : "B", "score" : 17 }
            ], 
    "name" : "Vella",
    "restaurant_id" : "41704620" 
} )
```
- 2. Descargar archivo con datos: [https://raw.githubusercontent.com/mongodb/docs-assets/primer-dataset/primer](https://raw.githubusercontent.com/mongodb/docs-assets/primer-dataset/primer-dataset.json)[dataset.json](https://raw.githubusercontent.com/mongodb/docs-assets/primer-dataset/primer-dataset.json)
- 3. Descargar la herramienta para poder importar datos

(MongoDB Database Tools - [https://www.mongodb.com/try/download/database](https://www.mongodb.com/try/download/database-tools?tck=docs_databasetools)[tools?tck=docs\\_databasetools\)](https://www.mongodb.com/try/download/database-tools?tck=docs_databasetools)

Descomprimir y copiar los archivos en la carpeta 'bin' de la instalación de mongodb

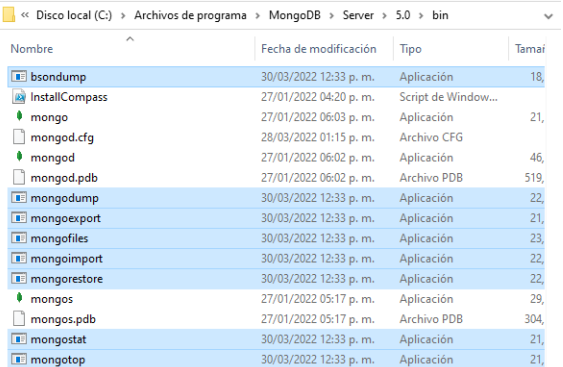

4. Importar los datos en MongoDB. **Desde la línea de comandos** ejecutar el comando mongoimport (modifica la ruta de tus datos y la ruta donde está instalado Mongo):

"C:\Program Files\MongoDB\Server\5.0\bin\**mongoimport**" --db ejemplo - collection restaurants --drop --file c:\mongoData\**primer-dataset.json**

Con éste comando se crea una base de datos llamada 'ejemplo', con una colección llamada 'restaurants'

**A continuación se listan una serie de consultas (ejecutadas desde el cliente de mongo), algunas ya incluyen la respuesta con la finalidad de que sirva de ejemplo, y así aprender la sintaxis de consulta en mongoDB.**

**Escribir las consultas faltantes y capturar la pantalla de respuesta (solo una pantalla por consulta, aunque no se visualice la totalidad de la respuesta arrojada)**

- 5. Consultar en base a un campo del documento
	- a. Mostrar los restaurantes del barrio (borough) de Manhattan db.restaurants.find( { "borough": "Manhattan" } )
	- b. Mostrar los restaurantes de cocina Italiana
	- c. Mostrar los datos del restaurant "Regina Caterers"
- 6. Consulta en base a un campo de un documento anidado
	- a. Mostrar los restaurantes que tengan el código postal "10075" db.restaurants.find( { "address.zipcode": "10075" } )
	- b. Mostrar los restaurantes ubicados en la calle "Nostrand Avenue"
- 7. Consultar por un campo dentro de un arreglo
	- a. Mostrar los restaurantes que tengan un calificación (grade)"B" db.restaurants.find( { "grades.grade": "B" } )
- 8. Uso de operadores relacionales
	- a. Mostrar los restaurantes que tengan un puntaje mayor a 30 db.restaurants.find( $\{$  "grades.score":  $\{$  \$gt: 30  $\}$   $\}$ )
	- b. Mostrar los restaurantes que tengan un puntaje menor a 10
	- c. Mostrar los restaurantes que tengan un puntaje mayor a 20
- 9. Uso del AND lógico en los criterios de búsqueda (condiciones compuestas)
	- a. Mostrar los restaurantes de cocina italiana que se ubique en el código postal 10075

db.restaurants.find( { "cuisine": "Italian", "address.zipcode": "10075" } )

- b. Mostrar los restaurantes de cocina "American" ubicados en "Brooklyn"
- c. Mostrar los restaurantes de "Queens" que tengan un puntaje mayor a 20
- 10. Uso del OR lógico
	- a. Mostrar los restaurantes de cocina italiana, o los que se encuentren en el código postal 10075 db.restaurants.find( { \$or: [ { "cuisine": "Italian" }, { "address.zipcode": "10075" } ] } )
	- b. Mostrar los restaurantes de cocina italiana o cocina American
	- c. Mostrar los restaurantes con calificación A ó B
	- d. Mostrar los restaurantes de cocina italiana con calificación A ó B

#### 11. Contar

- a. Contar los restaurantes que tengan comida italiana db.restaurants.find({"cuisine":"Italian"}).count()
- 12. Ordenar resultados (Sort)
	- a. Ordenar los restaurantes por barrio (borouht, y código postal)

```
db.restaurants.find().sort( \{ "borough": 1, "address.zipcode":1 \})
```
- b. Ordenar los restaurantes por tipo de cocina
- 13. Modificar datos. **Comenta** cómo funcionan cada una de las siguientes instrucciones.
	- a. Actualizar campos

```
db.restaurants.update( 
{ "name" : "Juni" }, 
{ $set: { "cuisine": "American (New)" }, 
$currentDate: { "lastModified": true } 
} )
```
- b. Actualizar campos de un documento anidado db.restaurants.update( { "restaurant\_id" : "41156888" }, { \$set: { "address.street": "East 31st Street" } } )
- c. Actualizar múltiples documentos db.restaurants.update(

```
{ "address.zipcode": "10016", cuisine: "Other" }, 
{ $set: { cuisine: "Category To Be Determined" }, 
$currentDate: { "lastModified": true } }, 
{ multi: true}
\lambda
```

```
d. Reemplazar un documento
```

```
db.restaurants.update( 
{ "restaurant_id" : "41704620" },
{ "name" : "Vella 2", 
"address" : { "coord" : [ -73.9557413, 40.7720266 ], 
"building" : "1480", 
"street" : "2 Avenue", 
"zipcode" : "10075" } 
} )
```
- e. Borrar todos los documentos que cumplan con una condición db.restaurants.remove( { "borough": "Manhattan" } )
- f. Borrar un documento que cumpla con una condición db.restaurants.remove( {"borough": "Queens" }, { justOne: true } )

#### 14. Otras consultas

- a. Mostrar el nombre y el tipo de cocina de los restaurantes cuyo tipo de cocina sea donas o repostería
- b. Mostrar el nombre y calificación de los restaurantes cuya calificación sea menor a 5.
- c. Mostrar los restaurantes de cocina "American" ubicados en "Queens"
- d. Mostrar el nombre de los restaurantes de cocina Delicatessen, o los que se encuentren en el código postal 11106.
- e. Listar todos los restaurantes de clasificación A
- 15. Define 5 nuevas consultas. Escribe el texto y la consulta en mongo